# **Mediciones radiográficas y diagnóstico de la displasia de cadera del lactante mediante visión computacional y sistema basado en reglas**

# **Radiographic Measurements and Diagnosis of Hip Dysplasia in Infants Using Computer Vision and a Rule-Based System**

Ernesto Pérez Pérez<sup>1</sup> Roberto Díaz Amador<sup>1</sup> Karina Leonor Fernández Sánchez<sup>1</sup> José Julio Requeiro Molina<sup>2</sup> José Julio Requeiro Morejón<sup>3</sup>

1 Universidad Central "Marta Abreu" de Las Villas, Santa Clara, Villa Clara, Cuba

2 Hospital Pediátrico Universitario Paquito González Cueto, Cienfuegos, Cienfuegos, Cuba

3 Hogar de Ancianos My Cape Breton, Sidney, Canada

#### **Cómo citar este artículo:**

Pérez-Pérez E, Díaz-Amador R, Fernández-Sánchez K, Requeiro-Molina J, Requeiro-Morejón J. Mediciones radiográficas y diagnóstico de la displasia de cadera del lactante mediante visión computacional y sistema basado en reglas. **Medisur** [revista en Internet]. 2022 [citado 2024 May 11]; 20(5):[aprox. 14 p.]. Disponible en: <http://medisur.sld.cu/index.php/medisur/article/view/5549>

#### **Resumen**

**Fundamento**: el uso de radiografías digitales para el diagnóstico de la displasia del desarrollo de la cadera permite, además del diagnóstico precoz y mayor eficiencia del trabajo, realizar mediciones más precisas, el seguimiento del paciente y la planificación quirúrgica. **Objetivo**: describir una herramienta capaz de detectar estructuras y puntos de interés de forma semiautomática para realizar las mediciones y cálculos necesarios con vistas al diagnóstico de la displasia de cadera en lactantes.

**Métodos**: estudio de innovación tecnológica, donde se utilizó el algoritmo de visión artificial Viola-Jones para la detección de las estructuras, así como un sistema basado en reglas con vistas a una sugerencia del diagnóstico. La herramienta propuesta (Software para las mediciones radiográficas con vistas al diagnóstico de la displasia del desarrollo de cadera en lactantes) se encuentra en fase de prueba y explotación en el Hospital Pediátrico Universitario Paquito González Cueto, de Cienfuegos. Para validar los resultados se tomaron estudios radiográficos de 12 casos, a los cuales se aplicaron las mediciones con el método tradicional y luego mediante el software.

**Resultados**: se obtuvo un sistema con vistas a determinar estructuras en las imágenes de radiografía de cadera, las cuales permiten obtener puntos y líneas para calcular los indicadores de displasia. La tasa de acierto al detectar las estructuras fue del 100 %.

**Conclusión**: existió una alta coincidencia entre las medidas calculadas por el algoritmo y las calculadas manualmente. La correspondencia entre el diagnóstico predicho por el sistema y el emitido por los médicos especialistas también fue elevada.

**Palabras clave:** Programas informáticos, ultrasonografía, luxación congénita de la cadera

#### **Abstract**

**Background**: the use of digital radiographs for the diagnosis of developmental dysplasia of the hip allows, in addition to early diagnosis and greater work efficiency, more precise measurements, patient monitoring and surgical planning.

**Objective**: to describe a tool capable of detecting structures and points of interest in a semi-automatic way to carry out the necessary measurements and calculations with a view to diagnosing hip dysplasia in infants.

**Methods**: study of technological innovation, where the Viola-Jones artificial vision algorithm was used for the detection of structures, as well as a rule-based system with a view to a diagnosis suggestion. The proposed tool (Software for radiographic measurements for diagnosing developmental dysplasia of the hip in infants) is in the testing and exploitation phase at the Paquito González Cueto University Pediatric Hospital, in Cienfuegos. To validate the results, radiographic studies of 12 cases were chosen, to which measurements were applied using the traditional method and then using the software.

**Results**: a system was obtained with a view to determining structures in hip radiography images, which allow points and lines to be obtained to calculate dysplasia indicators. The success rate in detecting the structures was 100%.

**Conclusion**: there was a high coincidence between the measures calculated by the algorithm and those calculated manually. The correspondence between the diagnosis predicted by the system and that issued by specialist doctors was also high.

**Key words:** Software, ultrasonography, hip dislocation, congenital

#### **Aprobado: 2022-09-07 10:32:44**

**Correspondencia:** Ernesto Pérez Pérez. Universidad Central "Marta Abreu" de Las Villas. Villa Clara [epperez@uclv.cu](mailto:epperez@uclv.cu)

#### **INTRODUCCIÓN**

En la actualidad existe un número significativo de mediciones relacionadas con las radiografías, entre ellas las utilizadas por los ortopédicos en función del diagnóstico de la displasia de cadera (DDC), aunque no siempre empleando los mismos criterios. Estas mediciones comúnmente se han realizado de forma bastante artesanal, ejecutando diferentes trazos sobre una radiografía antero posterior de la pelvis, mediante el auxilio de un goniómetro para calcular las diferentes mediciones propuestas, con la ayuda que brinda la iluminación del negatoscopio. La valoración conjunta de estas mediciones permite clasificar la afección y determinar si la cadera es normal o patológica, $<sup>(1)</sup>$ </sup> así como el grado de severidad de esta.

Sin embargo, existen varios factores que afectan la precisión de las mediciones realizadas de esta manera. Por ejemplo: son numerosas y no siempre se hacen con el mismo instrumento de medición, y en la práctica existen variaciones entre los goniómetros disponibles, que pueden ser hasta de dos o tres grados de diferencia. Es muy difícil seguir la misma secuencia de los trazos y de las mediciones, pues se necesita repetir el proceso al inicio, durante y al finalizar el tratamiento. La superposición del conjunto de mediciones sobre una misma película radiográfica ocasiona interferencias entre las mediciones, lo cual genera errores intraobservador e inter-observador. Se puede concluir que el proceso de medición radiográfico que tradicionalmente se emplea en el estudio del desarrollo displásico de la cadera es laborioso, engorroso, demorado, requiere de habilidades bien complejas y de difícil adquisición y ejecución, para su correcta realización e interpretación.

Debido a esto, es necesario buscar alternativas en el campo de la informática médica. En este sentido, son diversas las aplicaciones médicas relacionadas con la especialidad de ortopedia, pero son pocas las que brindan soporte al diagnóstico de la displasia de cadera o están incompletas en relación con las técnicas que se usan en la institución para realizar tal trabajo. Existen varios softwares, $(2,3,4)$  todos propietarios de planificación digital sobre radiografías que se caracterizan fundamentalmente por la posibilidad de integrar implantes ortopédicos a su planificación mediante el uso de una gran biblioteca de plantillas ortopédicas en cada uno de los casos. Sin embargo, las soluciones que existen actualmente en el mundo no dan un soporte completo a las necesidades del trabajo descrito por los especialistas de las instituciones cubanas, además de ser herramientas propietarias de muy difícil acceso para el sistema nacional de Salud.

En el Hospital Pediátrico de Cienfuegos se viene utilizando una plantilla que permite realizar las mismas mediciones, sin los inconvenientes antes mencionados, específicamente para el diagnóstico de DDC en lactantes.<sup>(1,5)</sup> Sin embargo, se impone la necesidad de continuar perfeccionando los recursos que permitan facilitar el diagnóstico precoz y oportuno de la DDC, con mayor agilidad, precisión y seguridad.

El objetivo de este trabajo es describir una herramienta capaz de detectar estructuras y puntos de interés de forma semiautomática para realizar las mediciones y cálculos necesarios con vistas al diagnóstico de la displasia de cadera en lactantes.

## **MÉTODOS**

Se desarrolló un estudio de innovación tecnológica, a partir de la experiencia iniciada en el Hospital Pediátrico Universitario (HPU) Paquito González Cueto, de Cienfuegos, por especialistas del Servicio de Ortopedia, en relación con la implementación de una plantilla para medir la cadera con desarrollo displásico en el lactante.

Fue diseñado un sistema capaz de detectar estructuras y puntos de interés de forma semiautomática con vistas a realizar las mediciones y cálculos necesarios para llegar al diagnóstico de la displasia de la cadera en lactantes. Los dos aspectos fundamentales son la obtención de los puntos de interés y la propuesta de un diagnóstico. La detección de las regiones de interés para obtener los puntos se realizó utilizando el algoritmo de Viola –Jones. Para colocar o ajustar los puntos de interés para las mediciones (índice acetabular, migración de Reimers, cuadrantes de Ombredanne, ángulo CE de Wiberg y primera y segunda bisectriz),  $(6)$  el especialista debe acceder a un panel donde se visualiza la radiografía y cuenta con las herramientas necesarias para editar los puntos. La propuesta de diagnóstico se realizó utilizando un sistema basado en reglas. (Fig. 1).

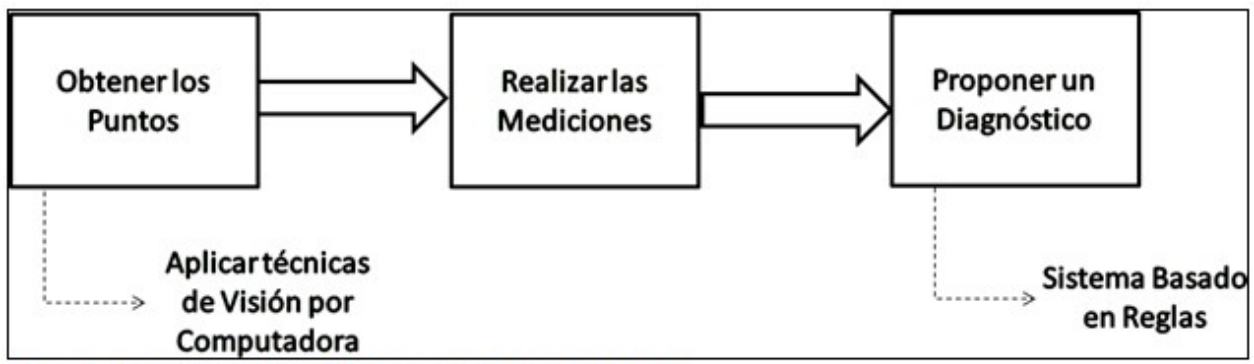

Fig. 1 - Diagrama en bloques de la propuesta.

La herramienta propuesta (Software para las mediciones radiográficas con vistas al diagnóstico de la displasia del desarrollo de cadera en lactantes) se encuentra en fase de prueba y explotación en el Hospital Pediátrico Universitario Paquito González Cueto, de Cienfuegos.

## **Obtención de los puntos de interés**

Para la detección de las regiones de interés se utilizó el algoritmo de Viola Jones, el cual se basa en la comparación entre las intensidades luminosas de regiones rectangulares de las imágenes denominadas características Haar-Like, que se calcula empleando una imagen integral. Cada uno de estos clasificadores tiene una pequeña probabilidad de acertar, por ello son agrupados en una cascada empleando un algoritmo de aprendizaje basado en AdaBoost para conseguir un alto rendimiento en la detección.(7) Así se obtiene una cascada de clasificadores, donde cada uno de es entrenado con AdaBoost y luego sus valores umbrales se ajustan a minimizar los falsos negativos. La cascada entrenada tiene 38 etapas y más de 6000 característica, aunque en realidad se evalúan 10 por ventana de búsqueda. Para entrenar una cascada potenciada de clasificadores débiles, se requiere un conjunto de muestras positivas (que contengan el objeto a detectar) y un conjunto de imágenes negativas (que no contengan el objeto a detectar). El conjunto de muestras negativas debe prepararse manualmente, mientras que el de muestras positivas se crea mediante la aplicación opencv createsamples, que permite generar positivos a partir de una sola imagen o editar una

colección de imágenes para ser usadas como muestras positivas. Con este objetivo se usaron 300 imágenes radiográficas, las cuales fueron editadas; y se obtuvieron 300 imágenes positivas de la región de la metáfisis derecha, estas fueron rotadas 10 grados a la derecha y 10 grados a la izquierda para obtener un total de 900 muestras positivas. El proceso se repitió en la región izquierda. Las muestras negativas se tomaron de imágenes arbitrarias, para este entrenamiento fueron usadas 3000 imágenes en formato .jpg y dimensiones variables sobre 192x240.

El clasificador en cascada está compuesto por varias etapas, cada una conformada por un conjunto de clasificadores débiles. Cada etapa es entrenada usando una técnica llamada boosting que ofrece un clasificador de alta exactitud. Cada etapa del clasificador etiqueta la región definida por la posición actual de la ventana deslizante como positiva o negativa; positivo indica que el objeto fue encontrado, y negativo indica lo contario. Si la etiqueta es negativa, la clasificación de esta región es completa, y el detector desliza la ventana para la siguiente posición. Si la etiqueta es positiva, el clasificador pasa la región a la siguiente etapa. El detector reporta un objeto encontrado en la posición actual de la ventana cuando la fase final clasifica la región como positiva. Cada etapa está diseñada para rechazar lo más rápido posible las muestras negativas. Para un mejor desempeño, cada etapa debe tener una tasa baja de falsos negativos, pues, si en una etapa se etiqueta un objeto como negativo, no será posible corregir el error, por lo que se detiene la clasificación. Sin embargo, cada etapa puede tener una tasa alta de falsos positivos, ya que, si se etiqueta

incorrectamente un objeto como positivo, el error puede ser corregido en la etapa siguiente. Cada nueva etapa de la cascada es entrenada para corregir el error de las etapas anteriores. Con el objetivo de centrar la atención en el algoritmo de Viola-Jones propiamente, se trabajó solo con los rasgos Haar.

El siguiente paso fue el entrenamiento real de la cascada, basado en el conjunto de datos positivo y negativo que se preparó de antemano. Se muestran a continuación los argumentos de la línea de comando de la aplicación opencv\_traincascade utilizada para el entrenamiento:

- data <cascade dir name>: Donde se debe almacenar el clasificador entrenado. Esta carpeta debe crearse manualmente con anterioridad.

- vec<vec file name>: archivo vec con muestras positivas (creado por la utilidad opencv\_createsamples).

- bg<br/>background file name>: Archivo de descripción de fondo. Este es el archivo que contiene las imágenes de muestra negativas.

numPos<number of positive samples>: Número de muestras positivas utilizadas en el entrenamiento para cada etapa del clasificador (900).

umNeg<number of negative samples>: Número de muestras negativas utilizadas en el entrenamiento para cada etapa del clasificador (3000).

- numStages<number of stages>: Número máximo de etapas en cascada a entrenar (20).

 precalcValBufSize<precalculated\_vals\_buffer\_siz e in Mb>: Tamaño del búfer para valores de características precalculados (en Mb). Se estableció en 2048.

 precalcIdxBufSize<precalculated\_idxs\_buffer\_size in Mb>: Tamaño del búfer para índices de características precalculados (en Mb). Se estableció en 2048.

- baseFormatSave: Este argumento es real en el caso de características similares a Haar.

numThreads<max\_number\_of\_threads>:

Número máximo de subprocesos a utilizar durante el entrenamiento.

- acceptanceRatioBreakValue<break\_value>: Este argumento se utiliza para determinar qué tan preciso debe seguir aprendiendo su modelo y cuándo detenerse. Se estableció en -1 para deshabilitar esta opción.

- stageType<BOOST (default)>: Tipo de etapa.

- featureType< {HAAR (default), LBP}>: Tipo de características: HAAR: características similares a Haar, LBP: patrones binarios locales. Se seleccionó HAAR.

- w <sampleWidth>: Ancho de las muestras de entrenamiento (en píxeles). Se estableció en 24.

- h <sampleHeight>: Altura de las muestras de entrenamiento (en píxeles). Se estableció en 24.

- mode<BASIC (default) | CORE | ALL>: Selecciona el tipo de conjunto de funciones de Haar que se utiliza en el entrenamiento. BÁSICO usa solo funciones verticales, mientras que TODAS usa el conjunto completo de funciones verticales y girado a 45 grados. Fue seleccionado el tipo básico.

La colocación y ajuste de los puntos se realiza manualmente sobre las regiones detectadas. El especialista deberá colocar, ajustando la propuesta realizada por el software los siguientes puntos: punto inferior del hueso ilíaco, borde externo osificado del acetábulo, punto superior de Köhler, punto inferior de Köhler, punto externo de la metáfisis, centro geométrico de la cabeza del fémur y punto medial de la metáfisis. Es importante que se coloquen todos los puntos pues para el cálculo de las mediciones se chequea la existencia del punto como parte del control de excepciones.

## **Realización de las mediciones**

Como se comentó antes, para calcular los parámetros es necesario realizar una serie de construcciones auxiliares, conocidas como líneas de las mediciones. Estas son: línea de Hilgenreiner (h), techo acetabular (t), Perkins (p), V, CE, B, 1B, 2B de ambas regiones. Para la implementación de todas las líneas se usó la clase Line perteneciente a la biblioteca JavaFX que permite representar un segmento de línea estableciéndole las coordenadas de inicio y de fin.

En las líneas h, t, CE la pendiente fue calculada mediante (1). Las líneas p, V y B son perpendiculares a la línea h, su pendiente fue calculada mediante (2). La línea 1B debe cortar

el ángulo formado por las líneas h y B en 45<sup>°</sup>, ya que es su bisectriz y su pendiente se calcularon mediante (3). La línea 2B es perpendicular a la línea 1B, y su pendiente se calculó mediante (4). (Fig. 2).

$$
m = \frac{finy - inicioy}{finx - iniciox}
$$
  
\n
$$
m(p, v, B) = 0 - \frac{1}{m(h)}
$$
 (2)  
\n
$$
m(1B) = \frac{m(B) + 1}{1 - m(B)}
$$
 (3)  
\n
$$
m(2B) = 0 - \frac{1}{m(1B)}
$$
 (4)

Fórmulas  $2 -$ Fig. para calcular la pendiente de la primera y segunda bisectriz.

La coordenada x del fin de las líneas p y v se calcula mediante (5): (Fig. 3).

$$
fin x_{p,v} = \frac{m(p,v) * iniciox_{p,v} - (inicious_{p,v} + finy_{p,v})}{m(p,v)}
$$
 (5)

Fig. 3-Fórmula para calcular la coordenada x del fin de las líneas p y v.

La coordenada (x, y) del fin de la línea B se calculó mediante la intersección de una línea perpendicular a h que parte del punto inferior del hueso ilíaco (i) y una línea paralela a h que parte del punto inferior Köhler (k). (Fig. 4).

$$
B1 = k(y) - (m(h) * k(x))
$$
  
\n
$$
B2 = i(y) - (m(b) * i(x))
$$
  
\n
$$
finx_B = \frac{B1 - B2}{m(b) - m(h)}
$$
  
\n
$$
finy_B = m(h) * finx_B + B1
$$
 (6)

Fig. 4-Fórmula para calcular la coordenada (x,y) del fin de la línea B.

La coordenada (x,y) del fin de la línea 1B se calculó mediante la intersección de una línea bisectriz que parte del punto inferior del hueso ilíaco (i) y una línea paralela a h que parte del punto inferior Köhler (k). (Fig. 5).

$$
B1 = k(y) - (m(h) * k(x))
$$
  
\n
$$
B2 = i(y) - (m(1b) * i(x))
$$
  
\n
$$
finx_{1B} = \frac{B1 - B2}{m(1b) - m(h)}
$$
  
\n
$$
finy_{1B} = m(h) * finx_{1B} + B1
$$

Fig. 5-Fórmula para calcular la coordenada (x,y) del fin de la línea 1B.

La coordenada (x, y) del fin de la línea 2B se calculó mediante la intersección de una línea que parte del fin de la línea 1B con la línea h. (Fig. 6).

$$
B1 = i(y) - (m(h) * i(x))
$$
  
\n
$$
B2 = finy_B - (m(2b) * finx_B)
$$
  
\n
$$
finx_{2B} = \frac{B1 - B2}{m(2b) - m(h)}
$$
\n(8)

$$
finy_{2B}=m(h)*finx_{2B}+B1
$$

Fig. 6-Fórmula para calcular la coordenada  $(x,y)$  del fin de la línea 2B.

#### **Propuesta de diagnóstico: Sistema basado en reglas**

Con todos los puntos de referencia correctamente ubicados y obtenidas todas las mediciones de forma automática se analizan los datos para dar un diagnóstico. Finalmente, se obtiene un diagnóstico mediante un algoritmo basado en reglas. Para la obtención de estas reglas se consultó la literatura científica sobre el tema, y se realizaron entrevistas a especialistas del Servicio de Ortopedia del citado centro hospitalario. (Tabla 1).

Tabla 1- Reglas nara el diagnóstico

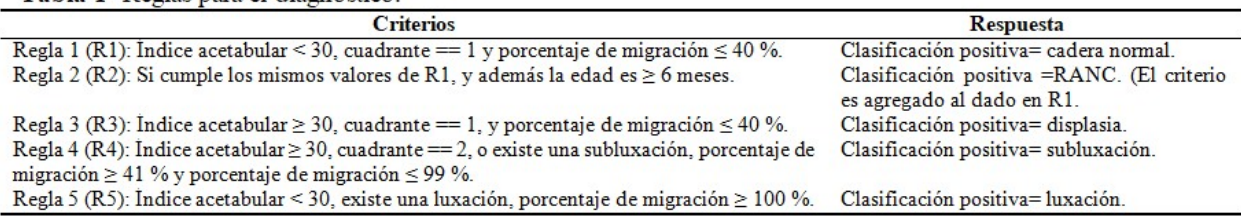

La decisión de si existe o no subluxación está dada para los casos en los que el porcentaje de migración es mayor que el 40 %, pero donde la metáfisis se ubique en el 1er cuadrante. El caso de la luxación es siempre que la metáfisis se ubique en el cuadrante 2.

Con estos criterios, es emitida una sugerencia de diagnóstico, la cual puede ser tomada en cuenta por el especialista para dar un diagnóstico final.

## **Bases de casos para la experimentación**

Para el entrenamiento y prueba de los clasificadores en la detección de sectores en las imágenes, se usaron imágenes radiográficas tomadas de una base de datos perteneciente al Hospital, la cual cuenta con 318 radiografías de pacientes. En todos los casos se respetó la privacidad del paciente, las imágenes fueron únicamente usadas con fines investigativos. De las 318 imágenes 31 tenían formato .jpg con dimensiones de 4972 x 4096, ya que son radiografías digitalizadas por el equipo de rayos X. Las 287 imágenes restantes fueron tomadas con cámaras fotográficas a la radiografía impresa directamente en el negatoscopio, con formato .jpg y dimensiones variables. Se conformó una base de datos con 318 imágenes radiográficas en posición antero posterior de la pelvis, pertenecientes a pacientes con edades entre 4 y 15 meses. De ellas, 300 fueron usadas para entrenamiento, y 18 para realizar pruebas.

### **Validación de los resultados**

La verificación de los resultados de las mediciones constituyó la garantía de que el sistema fuera consistente y correcto en cuanto a sintaxis. Para esto fueron tomadas radiografías de 12 casos, a las cuales se aplicaron las mediciones con el método tradicional y luego fueron pasadas al software (Anexos).

El análisis comparativo se realizó con el programa SPSS a través de pruebas no paramétricas para k, muestras independientes, prueba de Kruskal-Wallis. Para definir en cada una de las regiones la efectividad de las mediciones realizadas por el software, la prueba de Kruskal-Wallis define si son distintos, dado que no se puede suponer la normalidad de los datos, además de que el número de pruebas es limitado. Por este medio se evaluó la calidad de los resultados de las mediciones en amabas regiones (derecha e izquierda): índice acetabular, migración de Reimers, cuadrantes de Ombredanne y ángulo CE de Wiberg. Al interpretar los resultados se consideró:

- Altamente significativa, una significación menor

que 0,01

- Significativo, un resultado de significación menor que 0,05 y mayor que 0,01

- Medianamente significativo, un resultado menor que 0,1 y mayor que 0,05

- No significativo, un resultado mayor que 0,1

El estudio recibió la aprobación del Consejo Científico del HPU. También fue validado por las instancias correspondientes del Departamento de Ciencias de la Computación de la Universidad Central "Marta Abreu" de Las Villas, al derivar de la tesis de grado titulada: Software para las mediciones radiográficas de la cadera del lactante en el diagnóstico de la displasia del desarrollo de la cadera, presentada en 2021 por el autor principal para obtener su título de Licenciado en Ciencias Informáticas.

### **RESULTADOS**

El análisis estadístico para comparar las mediciones realizadas mediante ambos métodos en la región derecha, mostró valores no significativos, al ser mayores que 0,1. (Tabla 2, Tabla 3).

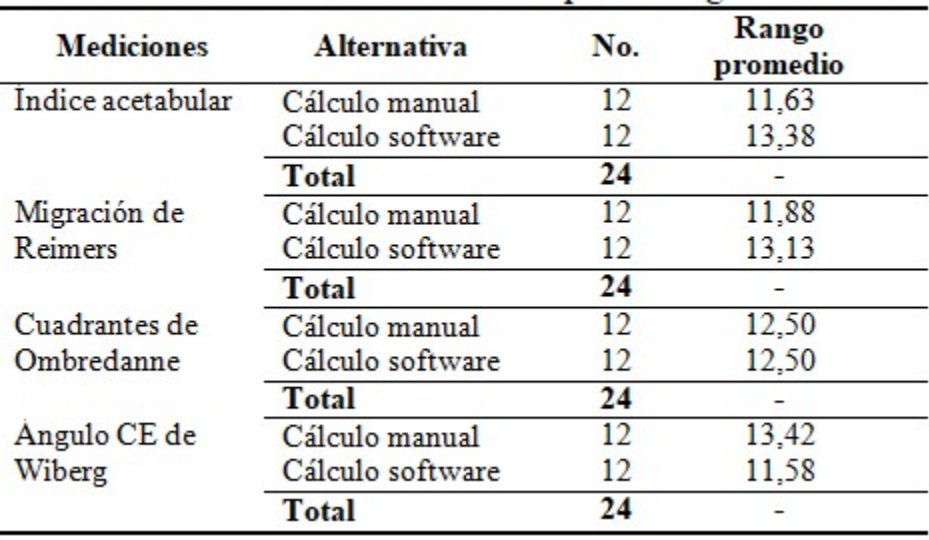

# Tabla 2- Prueba de Kruskal-Wallis para la región derecha.

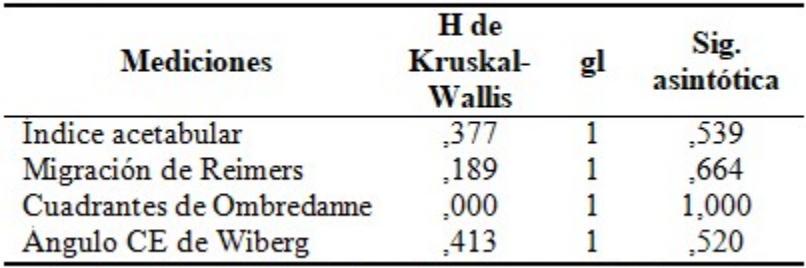

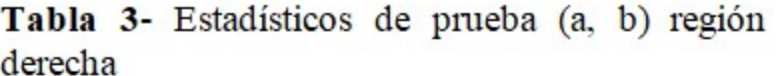

a: Prueba de Kruskal-Wallis; b: variable de agrupación: alternativa

El mismo análisis se aplicó para la región izquierda, donde los valores tampoco mostraron

significación, al ser mayores que 0,1. (Tabla 4, Tabla 5).

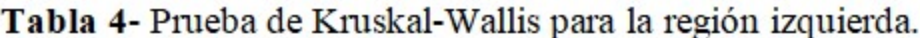

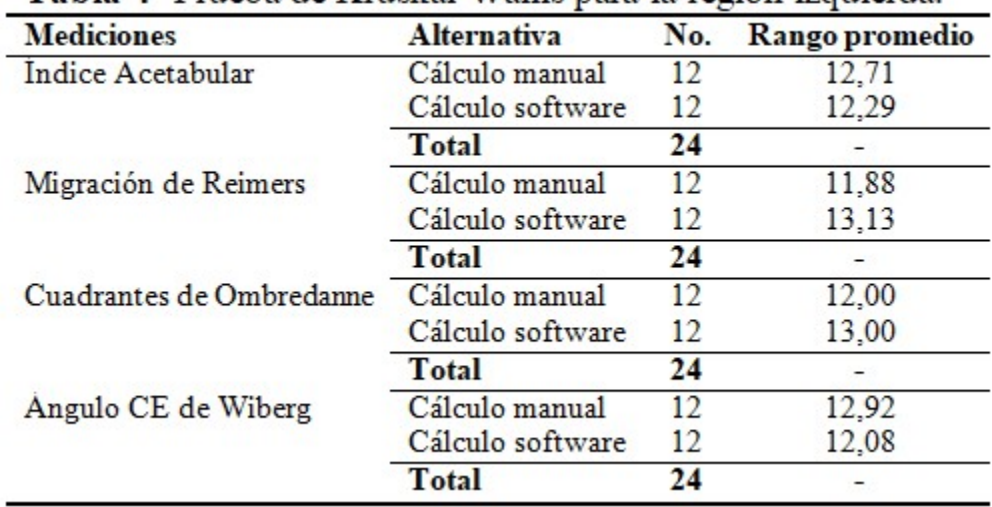

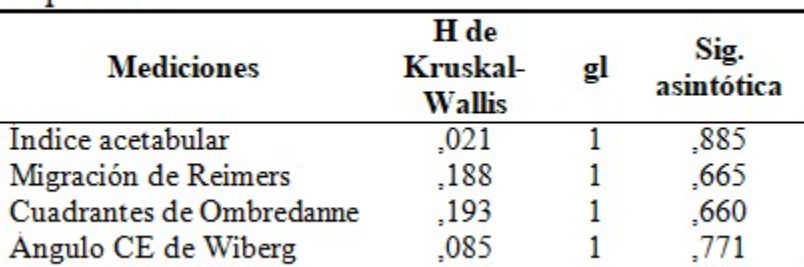

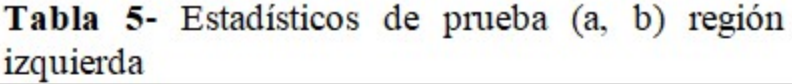

a: Prueba de Kruskal-Wallis; b: variable de agrupación: alternativa

La tasa de acierto del algoritmo propuesto en base al clasificador entrenado resultó de un 100 % para ambas regiones. En las imágenes que presentaron escala su tasa de acierto fue de un 100 %. (Tabla 6).

Tabla 6- Resultado de la detección de la metáfisis derecha, izquierda v la escala de medición.

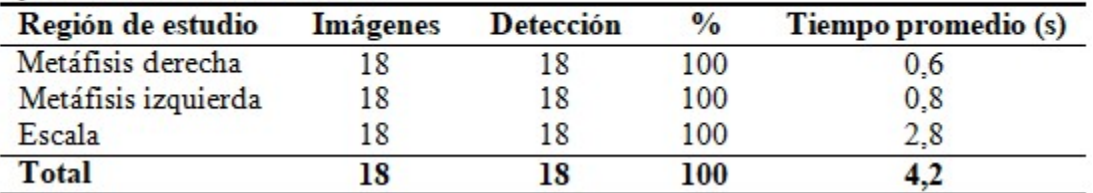

#### **DISCUSIÓN**

Entre las múltiples aplicaciones prácticas de la visión computacional, se reconoce el análisis e interpretación de imágenes médicas, como rayos-X, tomografía, ultrasonido, resonancia magnética y endoscopía. Los sistemas expertos basados en el conocimiento constituyen una herramienta de uso común en las más diversas disciplinas, y en Medicina se reportan ya cientos de ellos. Esto es normal, tratándose de un área en la que predomina el conocimiento no formal y la experiencia derivada de años de práctica profesional por parte de especialistas calificados, (8,9) tal y como se describe en el contexto del presente estudio.

Desde luego, existen en la actualidad softwares de gran alcance en el campo de la ortopedia, en países altamente desarrollados,(2,3,4) los cuales ofrecen un sinnúmero de posibilidades, incluso permiten prever los resultados de las cirugías. El sistema, ya en fase de explotación en el HPU de Cienfuegos, se enfoca al diagnóstico, pero constituye el punto de partida e incentivo para la necesaria búsqueda de alternativas que apoyen y perfeccionen el trabajo en la práctica asistencial.

Las medidas necesarias para el diagnóstico, aunque no son directamente aportes de este trabajo, sí constituyeron, en algunos casos, retos desde el punto de vista de implementación, pues conllevaron construcciones geométricas auxiliares que son transparentes para el usuario. Es decir, debido a la escaza cantidad de imágenes y la baja calidad de muchas de ellas (fotos de celular a radiografías) fue necesario hacer determinados cálculos para obtener un buen resultado.

Los resultados muestran que entre los datos recogidos mediante las mediciones manuales y los obtenidos a través del software, no existieron diferencias significativas, lo cual avala la pertinencia y factibilidad del sistema propuesto.

Aunque para la detección de los puntos de interés se necesita mayor cantidad de imágenes con vistas al entrenamiento, hecho donde radica una limitación del estudio, la detección automática de regiones en la imagen radiográfica (metáfisis derecha e izquierda y escalas) utilizando algoritmos de visión por computadora, mostró un desempeño del 100 %. Por otro lado, al realizar pruebas estadísticas para la validación de los resultados de las mediciones obtenidos por la aplicación, en comparación con los realizados manualmente, no se observaron cambios significativos, lo cual demuestra su efectividad. Finalmente, debe señalarse la coincidencia entre la propuesta de diagnóstico que realiza el sistema basado en reglas con diagnósticos realizados de manera independiente por especialistas. Estos resultados permitieron la implementación de un software que responde a las necesidades del trabajo en las instituciones cubanas en el campo del diagnóstico de la displasia de cadera, la planificación de la intervención quirúrgica y el seguimiento al paciente.

## **Conflicto de intereses**:

Los autores declaran que no existen conflictos de intereses

## **Contribución de autores**:

Conceptualización: Ernesto Pérez Pérez, José J. Requeiro Molina

Curación de datos: Ernesto Pérez Pérez, José J. Requeiro Molina

Análisis formal: Ernesto Pérez Pérez, José J. Requeiro Molina, Roberto Díaz Amador, José J. Requeiro Morejón

Investigación: Ernesto Pérez Pérez, José J. Requeiro Molina, Roberto Díaz Amador, José J. Requeiro Morejón

Metodología: Ernesto Pérez Pérez, José J. Requeiro Molina, Karina Leonor Fernández Sánchez

Software: Ernesto Pérez Pérez, José J. Requeiro Morejón

Supervisión: Requeiro, Roberto, Karina Leonor Fernández Sánchez

Validación: Ernesto Pérez Pérez, José J. Requeiro Molina

Visualización: Ernesto Pérez Pérez, José J. Requeiro Molina

Redacción – borrador original: Ernesto Pérez Pérez

Redacción – revisión y edición: Ernesto Pérez Pérez, José J. Requeiro Molina, Roberto Díaz Amador, Karina Leonor Fernández Sánchez, José J. Requeiro Morejón

# **Financiación**:

Hospital Pediátrico Universitario Paquito González Cueto, Cienfuegos

Universidad Central "Marta Abreu" de Las Villas, Villa Clara

# **ANEXOS**

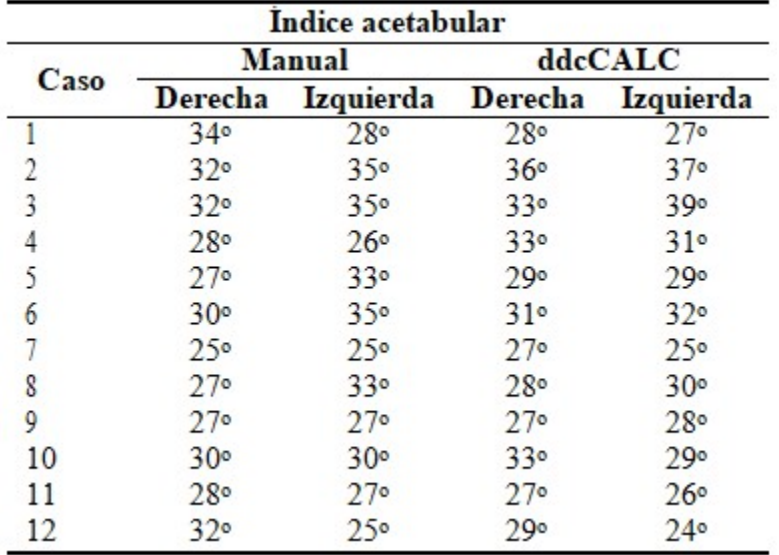

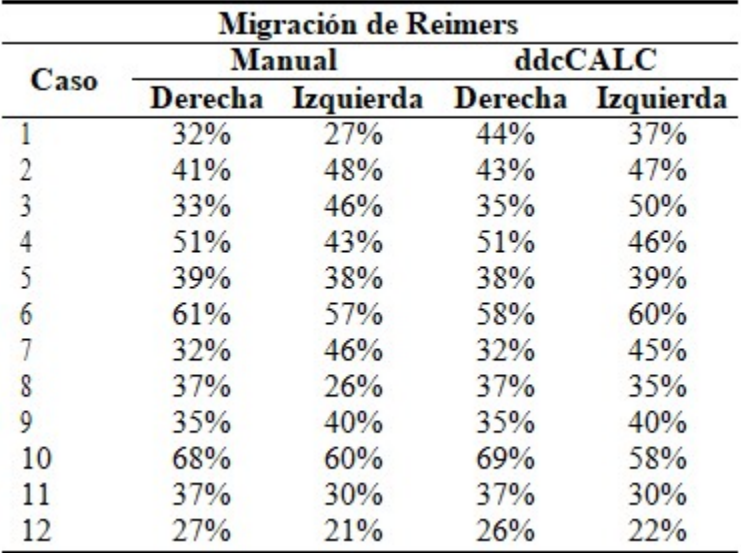

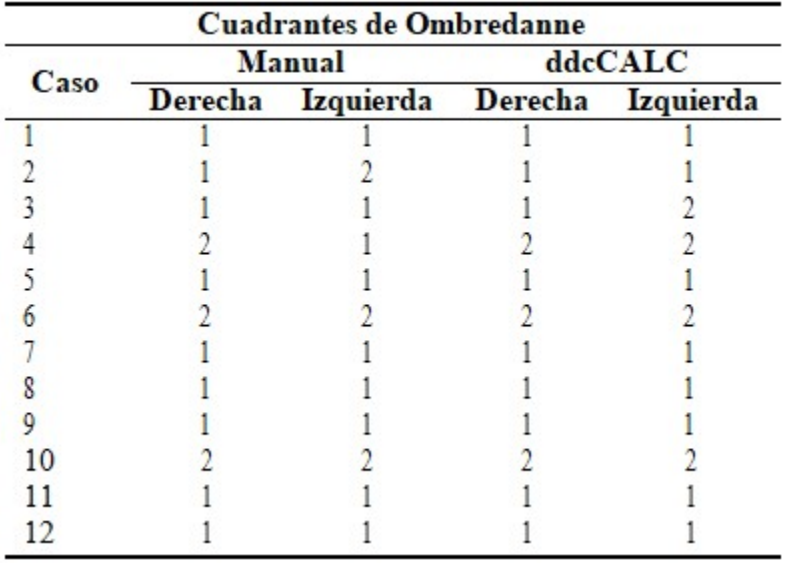

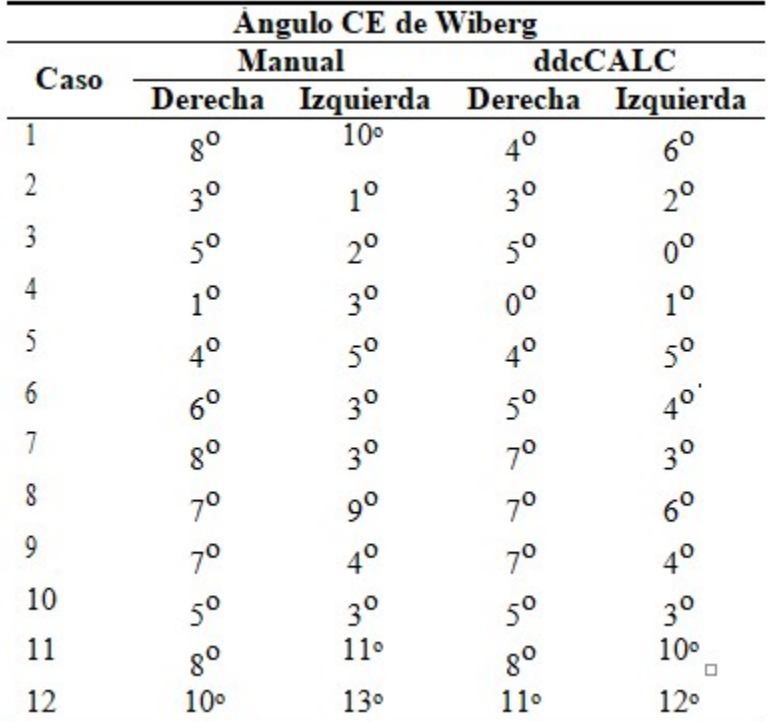

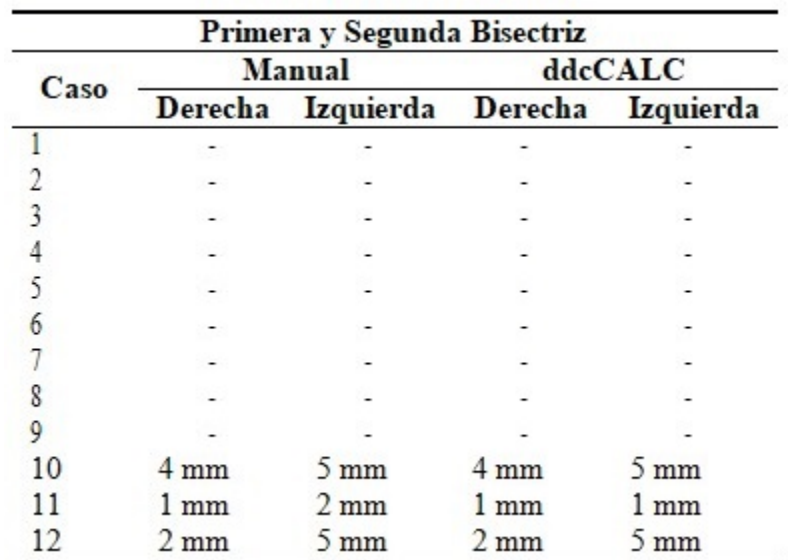

Volver

## **REFERENCIAS BIBLIOGRÁFICAS**

1. Requeiro JJ, Machado AM, Kautets L, Alonso L, Morejón J, Requeiro G. Metodología para medir la cadera en etapa cartilaginosa desde el punto de vista radiográfico. Medisur [revista en Internet]. 2017 [ cited 5 Mar 2022 ] ; 15 (3): [aprox. 8p]. Available from: [http://scielo.sld.cu/scielo.php?script=sci\\_arttext&](http://scielo.sld.cu/scielo.php?script=sci_arttext&pid=S1727-897X2017000300004&lng=es&tlng=es) [pid=S1727-897X2017000300004&lng=es&tlng=](http://scielo.sld.cu/scielo.php?script=sci_arttext&pid=S1727-897X2017000300004&lng=es&tlng=es) [es](http://scielo.sld.cu/scielo.php?script=sci_arttext&pid=S1727-897X2017000300004&lng=es&tlng=es).

2. Materialise. Planificación preoperatoria digital para artroplastia de articulaciones, trauma, pediatría y columna vertebral [Internet]. Leuven, Bélgica: Materialise; 2021. [ cited 5 Mar 2022 ] Available from: [https://www.materialise.com/es/medical/materiali](https://www.materialise.com/es/medical/materialise-orthoview/clinical-specialties) [se-orthoview/clinical-specialties](https://www.materialise.com/es/medical/materialise-orthoview/clinical-specialties).

3. medicad Hectec GmbH. medicad Classic. The orthopedic dolution [Internet]. Altdorf, Alemania: Hectec GmbH; 2021. [ cited 5 Mar 2022 ] Available from: [http://www.medicad.eu/downloads/pdf/bro/1122\\_](http://www.medicad.eu/downloads/pdf/bro/1122_ Broschuere_03_2021_ES_Web.pdf) [Broschuere\\_03\\_2021\\_ES\\_Web.pdf](http://www.medicad.eu/downloads/pdf/bro/1122_ Broschuere_03_2021_ES_Web.pdf).

4. Brainlab. TraumaCad: planificación digital mediante plantillas [Internet]. Múnich: Brainlab; 2021. [ cited 5 Mar 2022 ] Available from: [http://www.voyanthealth.com/support/release/Tr](http://www.voyanthealth.com/support/release/TraumaCad/Marketing Materials/Spanish/TraumaCad_Brochure_ES.PDF) [aumaCad/Marketing](http://www.voyanthealth.com/support/release/TraumaCad/Marketing Materials/Spanish/TraumaCad_Brochure_ES.PDF) [Materials/Spanish/TraumaCad\\_Brochure\\_ES.PDF.](http://www.voyanthealth.com/support/release/TraumaCad/Marketing Materials/Spanish/TraumaCad_Brochure_ES.PDF)

5. Requeiro JJ, Machado A, Alonso L, Paz O, Conde P, Kautets L. Plantilla para medir la cadera con desarrollo displásico en el lactante. Medisur [revista en Internet]. 2022 [ cited 18 Ago 2022 ] ; 20 (4): [aprox. 18p]. Available from: [http://www.medisur.sld.cu/index.php/medisur/arti](http://www.medisur.sld.cu/index.php/medisur/article/view/5444/3796) [cle/view/5444/3796](http://www.medisur.sld.cu/index.php/medisur/article/view/5444/3796).

6. Redón A. La medición radiológica de la cadera del lactante durante la etapa cartilaginosa en el curso Instruccional básico para el diagnóstico oportuno de la cadera congénita. Boletín Médico e Informativo del Instituto Nacional de Rehabilitación [revista en Internet]. 2010 [ cited 9 Mar 2021 ] (21): [aprox. 4p]. Available from: [http://www.inr.gob.mx/Descargas/boletin/021Bol](http://www.inr.gob.mx/Descargas/boletin/021Boletin.pdf) [etin.pdf.](http://www.inr.gob.mx/Descargas/boletin/021Boletin.pdf)

7. Viola P, Jones M. Rapid Object Detection using a Boosted Cascade of Simple Features, Conference on computer vision and pattern recognition [Internet]. Pittsburgh, PA: Carnegie Mellon University; 2001. [ cited 9 Mar 2021 ] Available from: [https://www.cs.cmu.edu/efros/courses/LBMV07/P](https://www.cs.cmu.edu/efros/courses/LBMV07/Papers/viola-cvpr-01.pdf) [apers/viola-cvpr-01.pdf](https://www.cs.cmu.edu/efros/courses/LBMV07/Papers/viola-cvpr-01.pdf).

8. Sucar LE, Gómez G. Visión computacional [Internet]. Puebla, México: Instituto Nacional de Astrofísica, Óptica y Electrónica; 2011. [ cited 12 Ago 2022 ] Available from: [https://ccc.inaoep.mx/~esucar/Libros/vision-sucar](https://ccc.inaoep.mx/~esucar/Libros/vision-sucar-gomez.pdf) [-gomez.pdf.](https://ccc.inaoep.mx/~esucar/Libros/vision-sucar-gomez.pdf)

9. Sainz L, Sainz L, Licourt D, Cabrera N, González Y. Sistemas de expertos desarrollados

en el mundo para la detección, el diagnóstico y el tratamiento del cáncer. Rev Cub Inf Cienc Salud [revista en Internet]. 2020 [ cited 12 Ago 2022 ] ; 31 (4): [aprox. 38p]. Available from: [http://scielo.sld.cu/scielo.php?script=sci\\_abstract](http://scielo.sld.cu/scielo.php?script=sci_abstract&pid=S2307-21132020000400012) [&pid=S2307-21132020000400012](http://scielo.sld.cu/scielo.php?script=sci_abstract&pid=S2307-21132020000400012).